How Do I Register for Class?

1. Click on Luzerne Student Self Service.

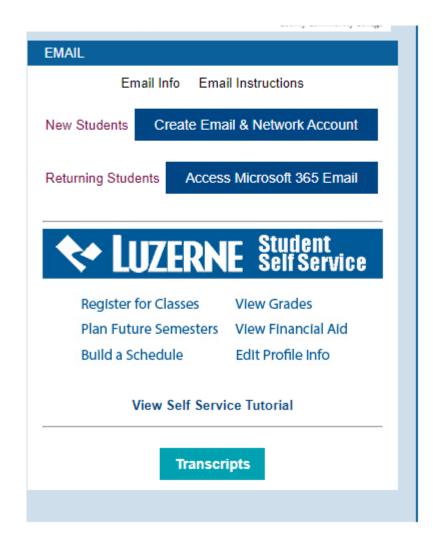

## 2. Click on the Student Planning Tab.

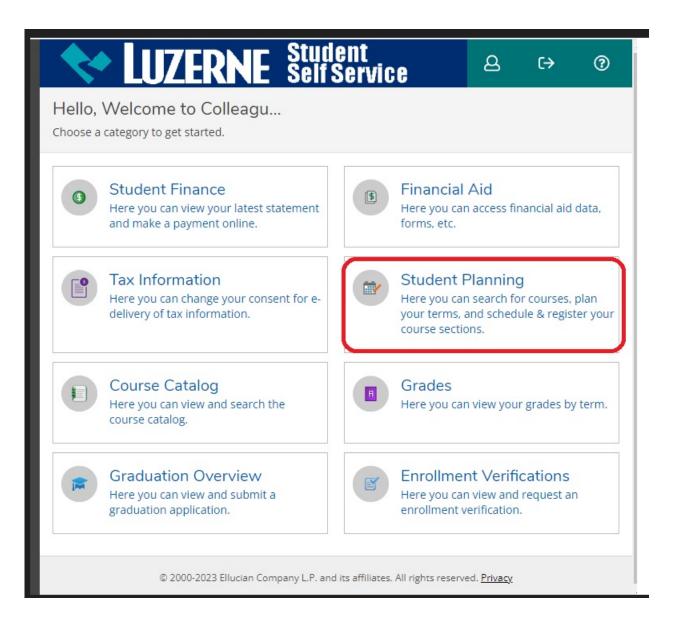

## 3. Click Plan Your Degree & Register for Class.

| 💎 LUZ                                                                                                    | <b>RNE</b> St | ud<br>elf s | ent<br>Service               | ٩                                                                          | [→     | ? |  |  |  |
|----------------------------------------------------------------------------------------------------|---------------|-------------|------------------------------|----------------------------------------------------------------------------|--------|---|--|--|--|
| Academics Student Planning Planning Overview                                                               |               |             |                              |                                                                            |        |   |  |  |  |
| (i) How to register using Student Planning: <u>Instructions</u>                                            |               |             |                              |                                                                            |        |   |  |  |  |
| Steps to Getting Started<br>There are many options to help you plan your courses and earn your degree. Her |               |             |                              |                                                                            |        |   |  |  |  |
| 1<br>View Yo<br>Start by g<br>see your<br>your degu<br>courses.<br>Go to My                                |               | 2           | see what you<br>and register | or Classes<br>look at your<br>u've accompl<br>your remain<br>ard your degr | lished |   |  |  |  |
| Programs                                                                                                   | Pro           | rogress     |                              |                                                                            |        |   |  |  |  |
| Continuing<br>Education                                                                                    | 3.528         |             |                              |                                                                            |        |   |  |  |  |

Non-term Courses Schedule

## 4. Plan Your Degree and Schedule Your courses.

|                                            | LUZE                                                                                                    | RN       | E       | Stu<br>Self | dent<br>Ser    | vice    | ප   | €         |        | ?   | 1 |  |  |
|--------------------------------------------|----------------------------------------------------------------------------------------------------|----------|---------|-------------|----------------|---------|-----|-----------|--------|-----|---|--|--|
| Academics Student Planning Plan & Schedule |                                                                                                    |          |         |             |                |         |     |           |        |     |   |  |  |
| <b>(i</b> )                                | <ul> <li>You are not allowed to DROP courses once they have started, however you are able to ADD courses. If you plan to DROP a course and replace with another course, please contact the registrar's office to complete this transaction so that you do not incur additional charges on the DROPPED course.</li> </ul> |          |         |             |                |         |     |           |        |     |   |  |  |
| Plar                                       | n your Degree a                                                                                                    | nd So    | hedu    | le yo       | ur cou         | irses   | Sea | rch for c | ourses |     | Q |  |  |
|                                            | < > Non-t                                                                                                    | erm Co   | ourses  | +           | )<br>ve to iCa | ı       |     |           | Print  |     |   |  |  |
| Pla                                        | anned: 0 Credits Enro                                                                                                    | olled: 0 | Credits | Wait        | listed: 0      | Credits |     |           |        |     |   |  |  |
|                                            | <u>BIO-HS: High School</u><br><u>Biology</u>                                                                                                    | *        |         | Sun         | Mon            | Tue     | Wed | Thu       | Fri    | Sat |   |  |  |
|                                            |                                                                                                    |          | 12am    |             |                |         |     |           |        |     |   |  |  |
|                                            | View other sections                                                                                                    |          | 1am     |             |                |         |     |           |        |     |   |  |  |
|                                            | view other sections                                                                                                    |          | 2am     |             |                |         |     |           |        |     | - |  |  |
|                                            |                                                                                                    |          | 3am     |             |                |         |     |           |        |     |   |  |  |